# Clarity Quick Resources Reference

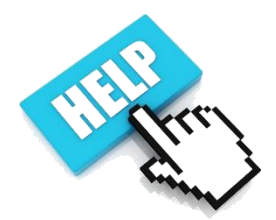

*HMIS Guides, Forms, Help Content, Support, and more for WA State HMIS Balance of State Users*

Bookmark & Visit our HMIS webpage: [www.commerce.wa.gov/hmis](http://www.commerce.wa.gov/hmis)

- Access & New Users: Read the **[HMIS Training Catalog](https://app.box.com/s/u6ry2ukqbyazt2n7ukzycvvi1lkuvw3j) and [HMIS Training FAQ](https://deptofcommerce.box.com/s/taihfnnxn6k4fefx8o3vumc183rssbc3)**
- Understanding HMIS fields: [HUD Data Standards Manual and HUD Program](https://www.hudexchange.info/resources/?ct=%5B%5D&tt=&topic=%5B%22HMIS%3A+Homeless+Management+Information+System%22%5D&loc=%5B%5D&predefdr=&dr=&relmat=1&orderby=searchDate&q=HMIS+Program+Manual#resourceshttps://www.hudexchange.info/resource/3824/hmis-data-dictionary/)  [Manuals.](https://www.hudexchange.info/resources/?ct=%5B%5D&tt=&topic=%5B%22HMIS%3A+Homeless+Management+Information+System%22%5D&loc=%5B%5D&predefdr=&dr=&relmat=1&orderby=searchDate&q=HMIS+Program+Manual#resourceshttps://www.hudexchange.info/resource/3824/hmis-data-dictionary/)
- **Consent Refused (Anonymous) Data Entry:** Consent Refused HMIS Data Entry Guide **and** [HMIS](http://www.commerce.wa.gov/wp-content/uploads/2015/11/hau-hmis-consent-dv-priority-guide-2016-1.pdf)  [Guidance for Domestic Violence and Consent Refused Providers](http://www.commerce.wa.gov/wp-content/uploads/2015/11/hau-hmis-consent-dv-priority-guide-2016-1.pdf)
- > HMIS Vendor Help Portal: [Clarity Getting Started](https://get.clarityhs.help/hc/en-us/categories/115000086148-Getting-Started)

The list below is ok for WA State HMIS Balance of State Users. Some of the vendor's help portal topics pertain to features we do not use at Commerce so please ignore those topics not listed.

## **Getting Started With Clarity Human Services**

- [Working with Your Staff Profile](https://get.clarityhs.help/hc/en-us/categories/115000086148-Getting-Started) *(do not change setting, contact our HMIS Helpdesk)*
- [Working with User Passwords](https://get.clarityhs.help/hc/en-us/categories/115000086148-Getting-Started) *(update password every 6 months or more)*
- Working with Two-Factor Authentication (2FA) *(contact our HMIS Helpdesk for Commerce instructions)*
- [Working](https://get.clarityhs.help/hc/en-us/categories/115000086148-Getting-Started) With Your Staff Inbox & Secure [Messaging](https://get.clarityhs.help/hc/en-us/categories/115000086148-Getting-Started)

#### **Working with Clients**

- **[Switching](https://get.clarityhs.help/hc/en-us/sections/115000124787-Working-with-Clients) Agencies in Clarity**
- How do I search for a [client?](https://get.clarityhs.help/hc/en-us/sections/115000124787-Working-with-Clients)
- How do I create a new [client?](https://get.clarityhs.help/hc/en-us/sections/115000124787-Working-with-Clients)
- How do I create a [family/household](https://get.clarityhs.help/hc/en-us/sections/115000124787-Working-with-Clients) and manage [members?](https://get.clarityhs.help/hc/en-us/sections/115000124787-Working-with-Clients)
- How do I create and maintain [addresses](https://get.clarityhs.help/hc/en-us/sections/115000124787-Working-with-Clients) for my [client?](https://get.clarityhs.help/hc/en-us/sections/115000124787-Working-with-Clients)*(Must be consenting household only)*
- How do I [create](https://get.clarityhs.help/hc/en-us/sections/115000124787-Working-with-Clients) a public alert?
- How do I upload and work with [files/forms?](https://get.clarityhs.help/hc/en-us/sections/115000124787-Working-with-Clients)
- How do I create case notes for my [client?](https://get.clarityhs.help/hc/en-us/sections/115000124787-Working-with-Clients)
- How do I manage a client's [history?](https://get.clarityhs.help/hc/en-us/sections/115000124787-Working-with-Clients)

#### **Working with Programs**

- How do I remove a [program](https://get.clarityhs.help/hc/en-us/sections/115000140428-Working-with-Programs) exit record?
- How do I enroll a [client/household](https://get.clarityhs.help/hc/en-us/sections/115000140428-Working-with-Programs) into a [program?](https://get.clarityhs.help/hc/en-us/sections/115000140428-Working-with-Programs)
- How do I add a new [household](https://get.clarityhs.help/hc/en-us/sections/115000140428-Working-with-Programs) member to the [Program?](https://get.clarityhs.help/hc/en-us/sections/115000140428-Working-with-Programs)
- How do I conduct a status [assessment?](https://get.clarityhs.help/hc/en-us/sections/115000140428-Working-with-Programs)
- How do I manage a client's general [Program](https://get.clarityhs.help/hc/en-us/sections/115000140428-Working-with-Programs) [History?](https://get.clarityhs.help/hc/en-us/sections/115000140428-Working-with-Programs)
- How do I receive "Status [Assessment](https://get.clarityhs.help/hc/en-us/sections/115000140428-Working-with-Programs) Due" [notifications?](https://get.clarityhs.help/hc/en-us/sections/115000140428-Working-with-Programs)
- How do I place [program](https://get.clarityhs.help/hc/en-us/sections/115000140428-Working-with-Programs) services to a client and household [members?](https://get.clarityhs.help/hc/en-us/sections/115000140428-Working-with-Programs)
- How do I manage a client's [program](https://get.clarityhs.help/hc/en-us/sections/115000140428-Working-with-Programs) service [history?](https://get.clarityhs.help/hc/en-us/sections/115000140428-Working-with-Programs)
- How do I link a service to a [program?](https://get.clarityhs.help/hc/en-us/sections/115000140428-Working-with-Programs)
- How Do I Reassign a Case [Manager?](https://get.clarityhs.help/hc/en-us/sections/115000140428-Working-with-Programs)
- How do I exit a client from a [program?](https://get.clarityhs.help/hc/en-us/sections/115000140428-Working-with-Programs)

## **Working with Attendance & Reservations**

#### *The Attendance Feature for NBN ES shelters only.*

- How do I Manage Client [Attendance](https://get.clarityhs.help/hc/en-us/categories/115000086148-Getting-Started) from the [Attendance](https://get.clarityhs.help/hc/en-us/categories/115000086148-Getting-Started) Screen?
- How do I manage [Attendance](https://get.clarityhs.help/hc/en-us/categories/115000086148-Getting-Started) from client [history?](https://get.clarityhs.help/hc/en-us/categories/115000086148-Getting-Started)

## **Working with Reports**

• [How do I run a report?](https://get.clarityhs.help/hc/en-us/categories/115000086148-Getting-Started)

#### **Additional Resources**

- Additional [Resources:](https://get.clarityhs.help/hc/en-us/categories/115000086148-Getting-Started) PATH Basic Workflow [Document](https://get.clarityhs.help/hc/en-us/categories/115000086148-Getting-Started)
- [Continuum](https://get.clarityhs.help/hc/en-us/categories/115000086148-Getting-Started) of Care (CoC) Programs (SHP, S+C, SRO) [Sample](https://get.clarityhs.help/hc/en-us/categories/115000086148-Getting-Started) Forms
- PATH (Project to Assist in the [Transition](https://get.clarityhs.help/hc/en-us/categories/115000086148-Getting-Started) from [Homelessness\)](https://get.clarityhs.help/hc/en-us/categories/115000086148-Getting-Started) Sample Forms
- **RHY [\(Runaway](https://get.clarityhs.help/hc/en-us/categories/115000086148-Getting-Started) and Homeless Youth)** [Programs](https://get.clarityhs.help/hc/en-us/categories/115000086148-Getting-Started) Sample Forms
- VA SSVF [\(Supportive](https://get.clarityhs.help/hc/en-us/categories/115000086148-Getting-Started) Services for Veteran Families) [Programs](https://get.clarityhs.help/hc/en-us/categories/115000086148-Getting-Started) Sample Forms

Department of Commerce 1/17/2018

# Clarity HMIS –Basic Steps Cheat Sheet

*When in Doubt or Feel Lost….Click the Search Tab to find your "home page."* 

# **Create Client Profile**

- **Search** for Client (do not search by name for consent refused clients. Use HMIS Id if possible).
- If not found, **Add Client**. *Consent Refused Data Entry Instructions are on our HMIS webpage [http://www.commerce.wa.gov/hmis](http://www.commerce.wa.gov/hmiswww.commerce.wa.gov/hmis)*
- Complete Client Profile, Save, **copy/paste HMIS unique identifier in alias field**, Save.
- Complete and Update Client Profiles for **all Household members** before moving on.

# **Create a Household (Group)**

- Be on the Head of Household (HoH) Client Profile.
- Click on the Household Members **Manage** button
- Recently added clients are listed in Bottom Right of screen. Do not click on the client name. Only hover over name of additional HH member to click the **Plus** symbol.

**Household Members** 

- Member Type = **Not Set**. Start Date = **program enroll date** or today if not enrolled yet.
- The added member is listed under Household members now. The STAR next to a name in the upper right side = HOH. If wrong, fix it using the pencil icon.

# **Enrolling in Program**

- From the HOH profile, Click on **Programs** tab
- Click drop down **Arrow** for enrollment Program
- Are all HH members enrolling together? If so slide button to "**Include group members**" (lower left)
- Click **Enroll** button
- Check the upper right to ensure all HH members are listed before next step. If not, you forgot to "Include group member." Go back a step and choose all HH members.
- After completing Enrollment Form for HOH, you will be automatically prompted to complete all enrollment forms for the other HH member.

## **Program Record Tasks** *(this is only required for select project/programs)*

Enrollment History Provide Services Assessments Notes Files

 $\times$  Exit

**ADD CLIENT** 

Include group members: Shawn Testing1 Shmini Test1

- From the client profile, click on **Programs**, under Program History hover over the **active program** to edit and click **pencil ion**.
- **Enrollment** = to correct original enrollment answers
- **Assessments** = to complete Status and/or Annual Assessments. Status Assessments are due when any changes to the enrollment answer happen during program stay.
- *Provide Services = only for projects/programs that need to track Services. (Take the [HMIS Service Entry Training](https://app.box.com/s/u6ry2ukqbyazt2n7ukzycvvi1lkuvw3j) for more instructions).*
- Notes: to create case notes
- Exit = to track program exit.
- **Assigned Staff**: click on the pencil icon to change the case worker name

## **Exit from Program**

- Review all Client Profile data, Household information, Enrollment and any assessment data first.
- From the **HoH** Client Profile, click on **Program** tab.
- Hover of the active program and select **pencil icon** to edit.
- Click **Exit** on the far right.
- Answer all exit questions, save and more on to additional HH members.
- Once exited, you can only edit Enrollment, Assessments, Notes, and Exit data. *Services cannot be edited without reactivating the program record. Contact th[e HMIS Helpdesk](http://www.commerce.wa.gov/wp-content/uploads/2015/11/hau-hmis-ta-staff-8-4-2017.pdf) for assistance.*